## Добавление Onvif камеры (для **версии 4.4.0)**

1. В СПО «Синергет» можно добавить нестандартную камеру по «OnVif» протоколу. Убедитесь, что такой протокол есть на камере, которую необходимо добавить.

## Описание

Технические характеристики:

- Матрица 1/4" Omnivision CMOS (OV9712);
- Разрешение: 1Мп (720 \* 1280)
- Объектив фиксированный: 3.6 мм.;
- Механический ИК-фильтр:
- Дальность ИК-подсветки до 20 м.;
- Два видеопотока, 720р, D1 25 к/с.;
- Чувствительность 0.001Lux,
- Поддержка протокола ONVIF до Ver. 2.4.
- Поддержка протоколов: TCP/UDP/HTTP/MULTICAST/UPnP/NTP/RTSP/Onvif;
- Питание: 12V/400mA
- Удалённый доступ через web-интерфейс и ПО (CMS в комплекте);
- Вандалозащищённое исполнение (Металлический корпус);
- Потолочный и настенный монтаж;
- Класс защищенности: IP- 66:
- Рабочая температура: -35...+55°С

2. Убедитесь, что в лицензии СПО «Синергет» есть свободные потоки для «IPV3». Нажмите на надпись СПО «Синергет» и найдите «IPV3».

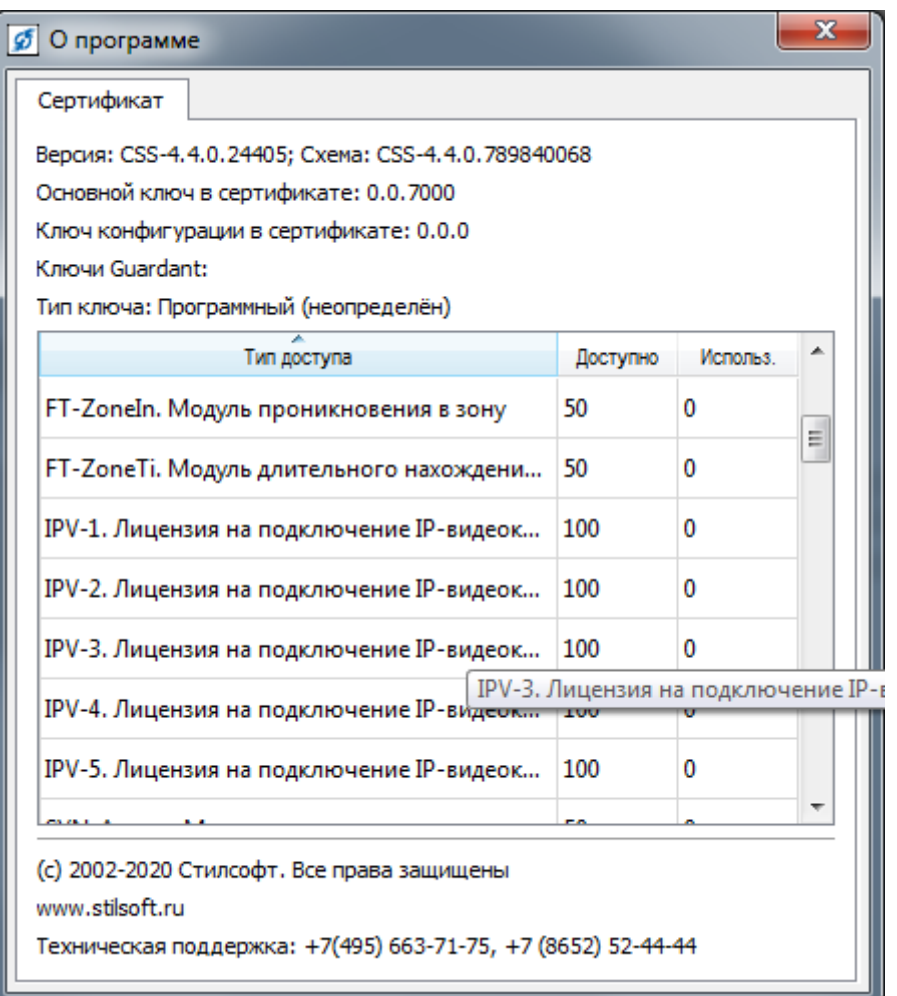

3. Зайдите на web-интерфейс камеры и найдите в настройках сети порт «ONVIFпотока».

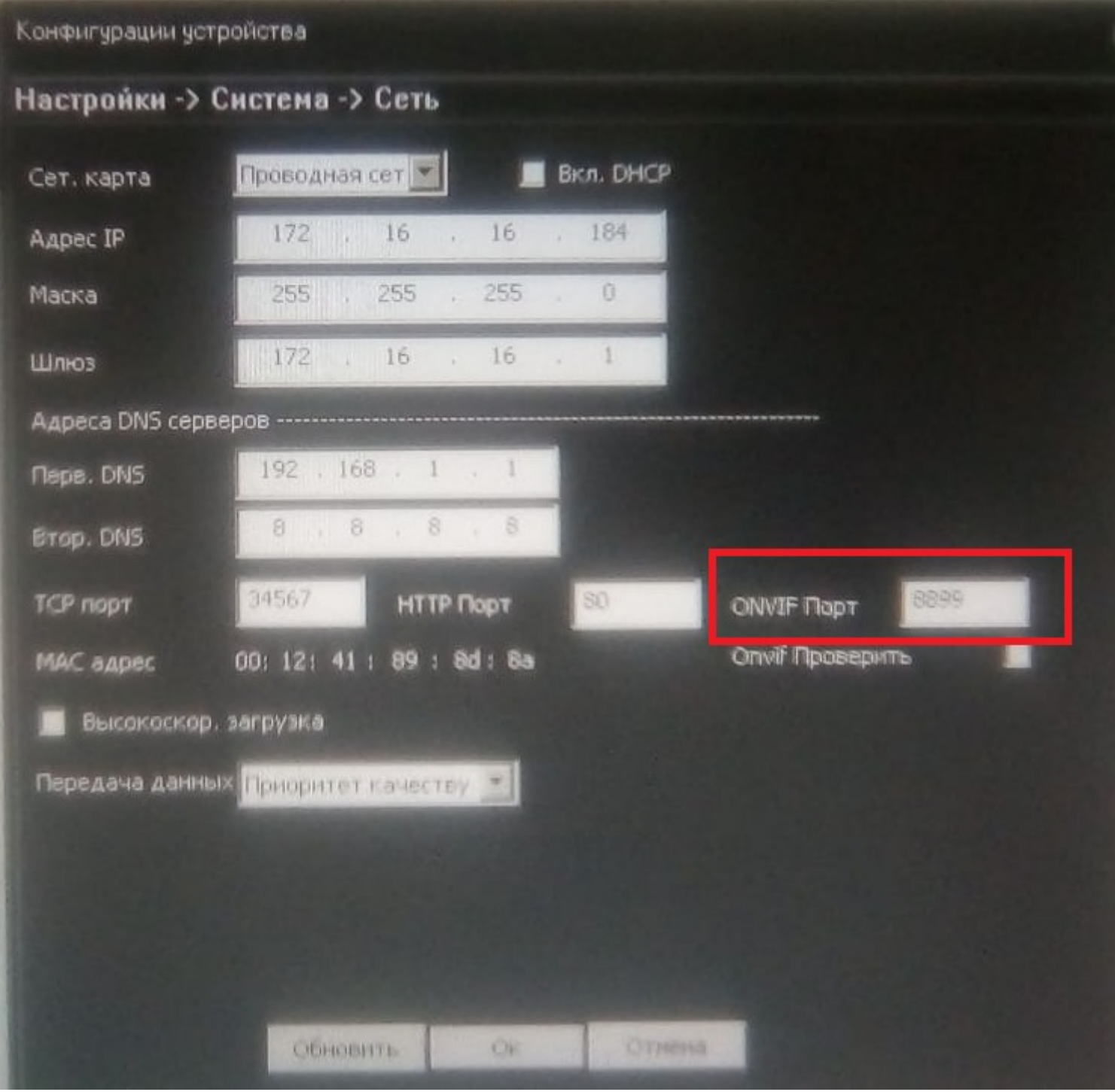

4. В СПО «Синергет» добавьте устройство. Нажмите на «Устройство», затем «Добавить устройство». В поиске введите «Оnvif».

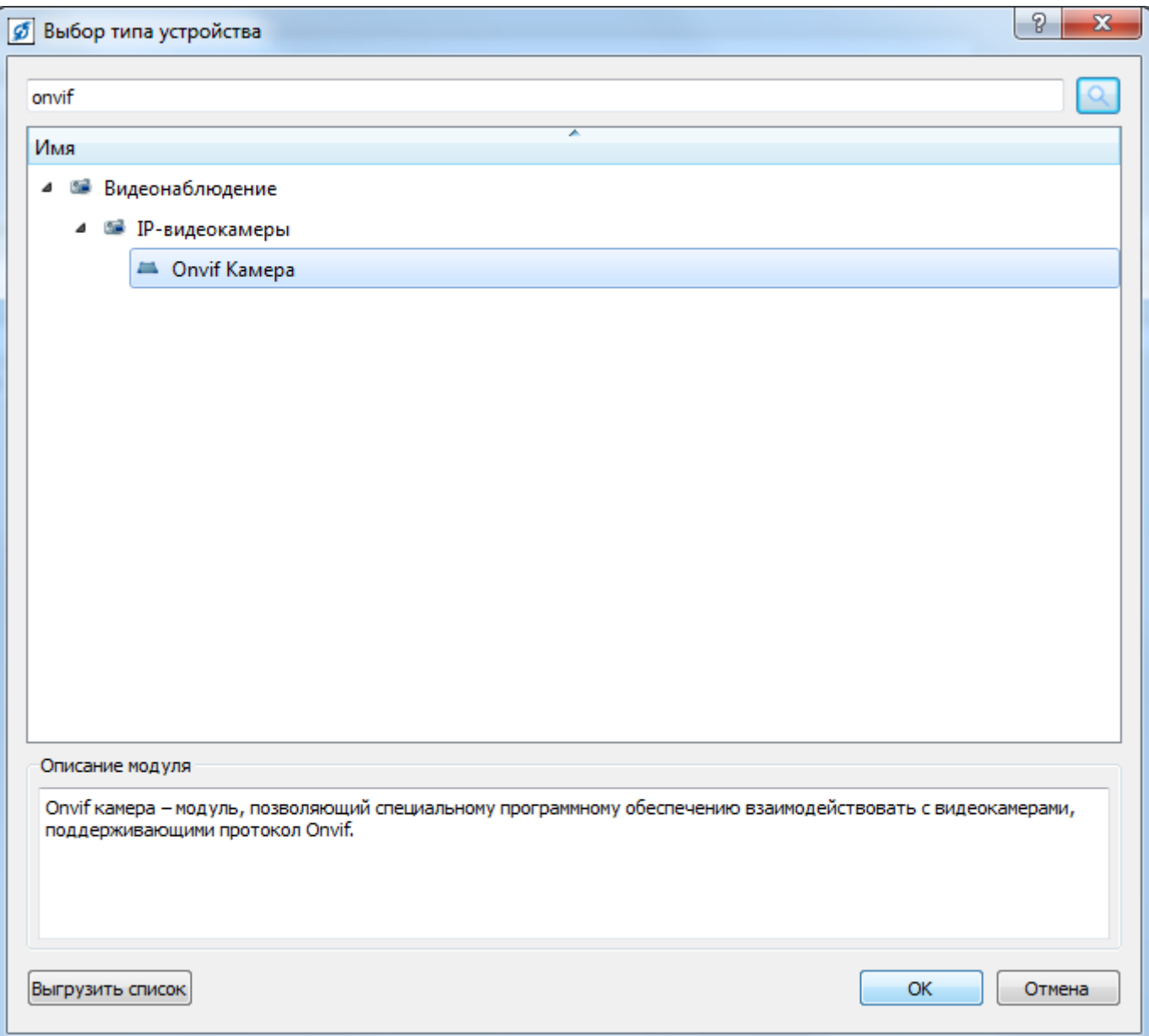

5. Нажмите «ОК» и заполните поля «Префикс имени» и «Начальный адрес». Нажмите «ОК».

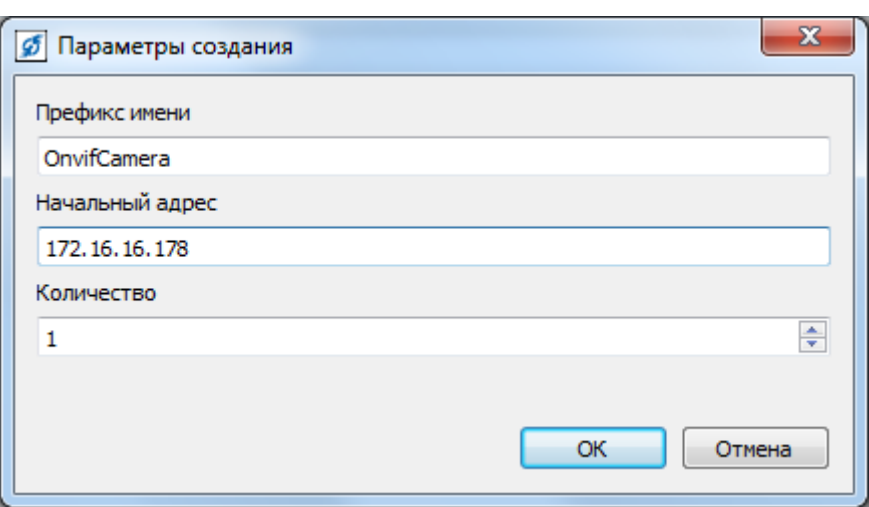

6. Выберите хранилище для записи.

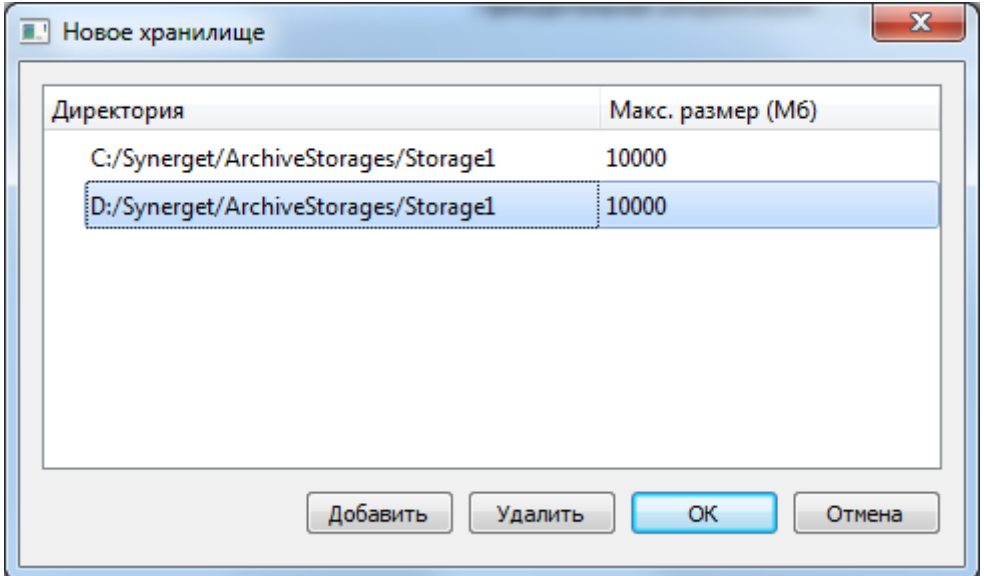

7. Откройте «Настройки» СПО «Синергет» и выберите «Устройство».

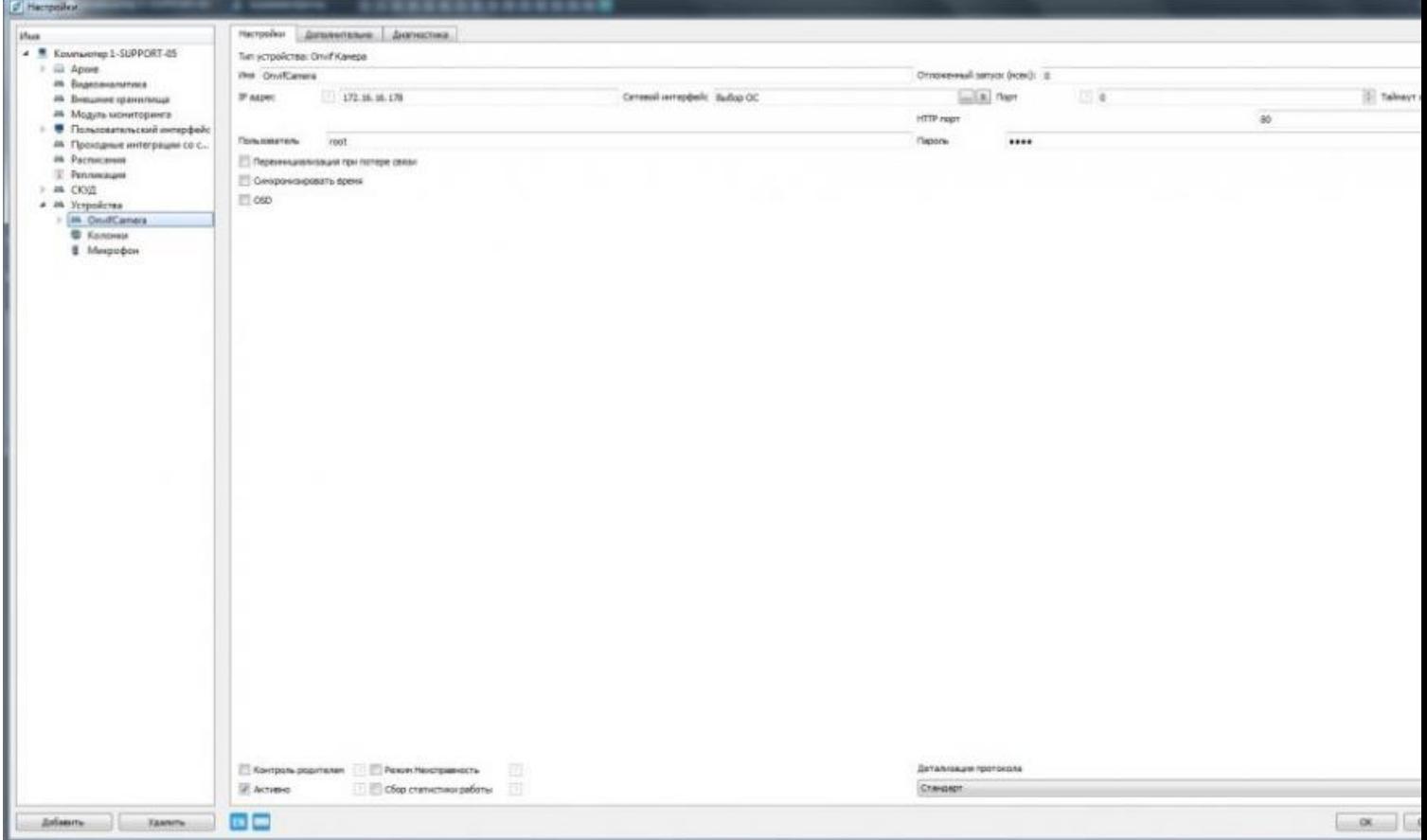

8. Заполните поле «HTTP порт», затем нажмите «Применить» и «ОК».

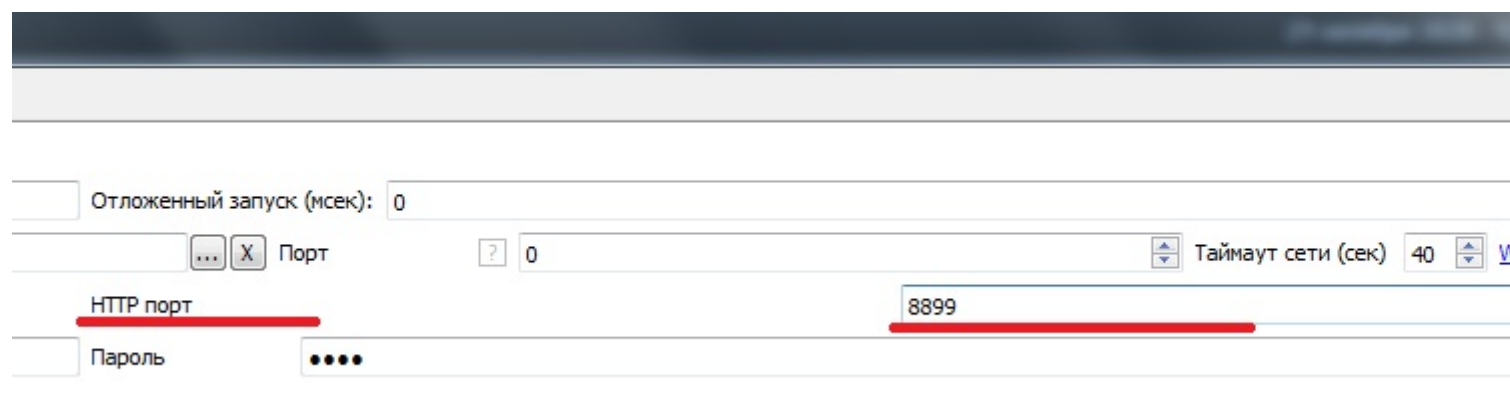

Перезаг